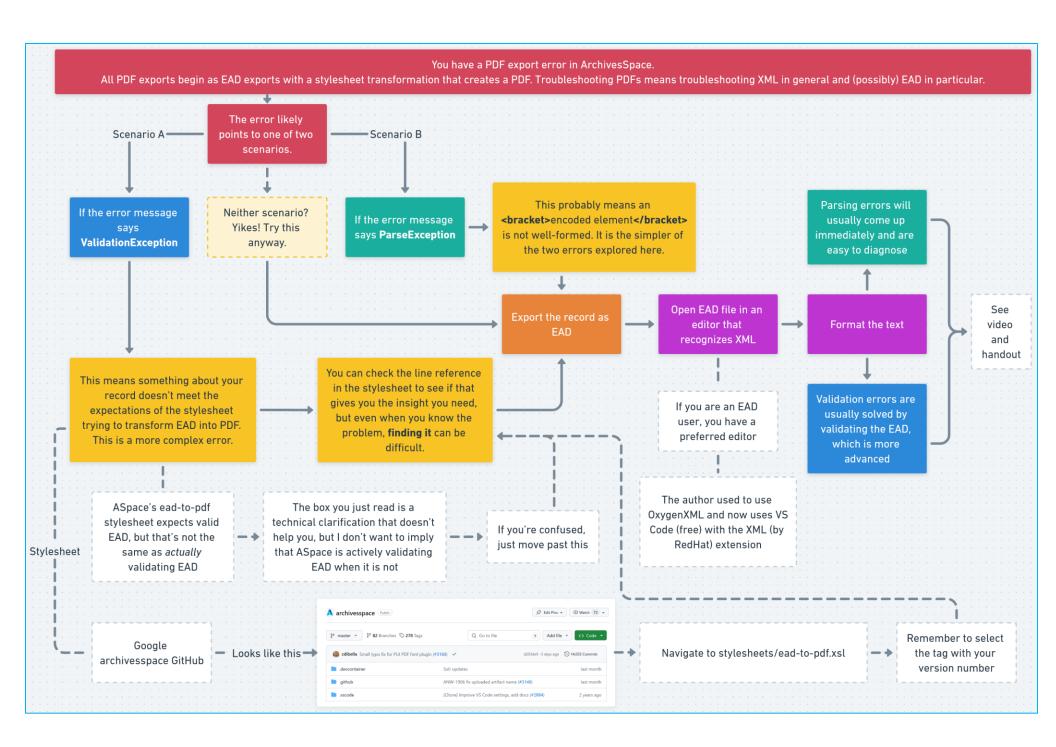

# Resources for Learning XML and EAD

**SAA Course Catalog** 

https://www2.archivists.org/prof-education/catalog

Library Juice Academy Catalog

https://libraryjuiceacademy.com/all-courses/

### Beginners

o SAA: Encoding Standards Overview

o SAA: Encoded Archival Description (EAD3)

Library Juice: Introduction to XML

## **Experienced Users**

o SAA: EAD3: What's New?

#### Advanced

SAA: <u>Introduction to XML Analysis and Manipulation</u>

o Library Juice: Transforming and Querying XML with XSLT and XQuery

# Working with XML (free tools)

There are plenty of online tools for quickly formatting and validating XML, but whatever you pass over the internet is viewable by someone.

Visual Studio Code (VS Code) https://code.visualstudio.com/

### Install an XML Extension

- Once installed, navigate to Extensions menu on lefthand side, which looks like building blocks.
- Search the marketplace for "XML" and choose the extension simply called **XML** with the description "XML Language Support by RedHat."
- This extension will automatically recognize any file with the .xml file extension as XML. This is usually all you need for parsing error troubleshooting.
- For validation troubleshooting, this extension will automatically recognize any XML file with a properly formatted EAD header as EAD. When successfully associated with the EAD XSD, VS Code will validate EAD specifically.
  - EAD exported out of ArchivesSpace has this header.
  - However, if VS Code gives you the error message "No grammar constraints (DTD or XML Schema)", try replacing https with http in this specific line at the top of the file:
    xmlns:xsi=https://www.w3.org/2001/XMLSchema-instance

## Tips

Open an XML file and right-click > select Format Document. This is essential for human-readability.